# Codey Rocky ROZSZERZ SWOJEGO<br>ROZSZERZ SWOJEGO<br>ROZSZERZ SWOJEGO SWOJEGO robota (1985), est anno 1988, est anno 1988<br>1988 - Anno 1988, est anno 1988, est anno 1988<br>1988 - Anno 1988, est anno 1988, est anno 1988

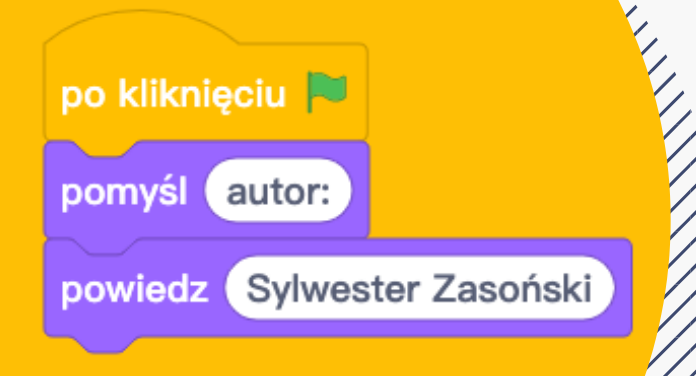

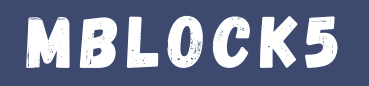

### CODEY ROCKY

*MM* 

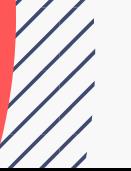

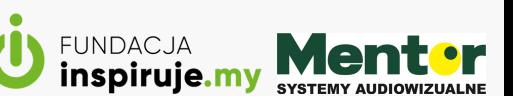

### W S T E P

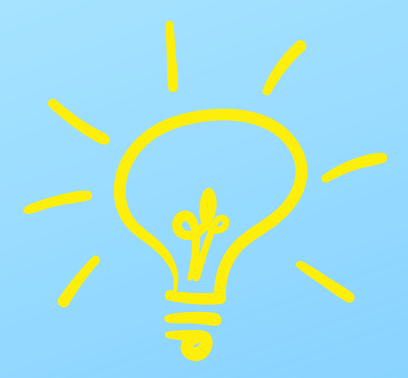

Poniższa publikacja to zbiór 10 pomysłów na robota Codey Rocky z wykorzystaniem dodatkowych elementów, takich jak czujnik wilgotności gleby, taśma led, dźwiękowy czujnik odległości, serwomotor, dodatkowe przyciski.

Elementy i czujniki do robota kupisz na:

H T T P S : / / [W](https://www.sklep.audiowizualne.pl/pl/c/Klocki-Neuron/2) W W . S K L E P . A U D I O W I Z U A L N E . P L / P L / C / K L O C K I - N E U R O N / 2 H T T P S : // B I T . L Y / D [O](https://www.sklep.audiowizualne.pl/pl/c/Klocki-Neuron/2) D A T K I D O C O D E Y lub

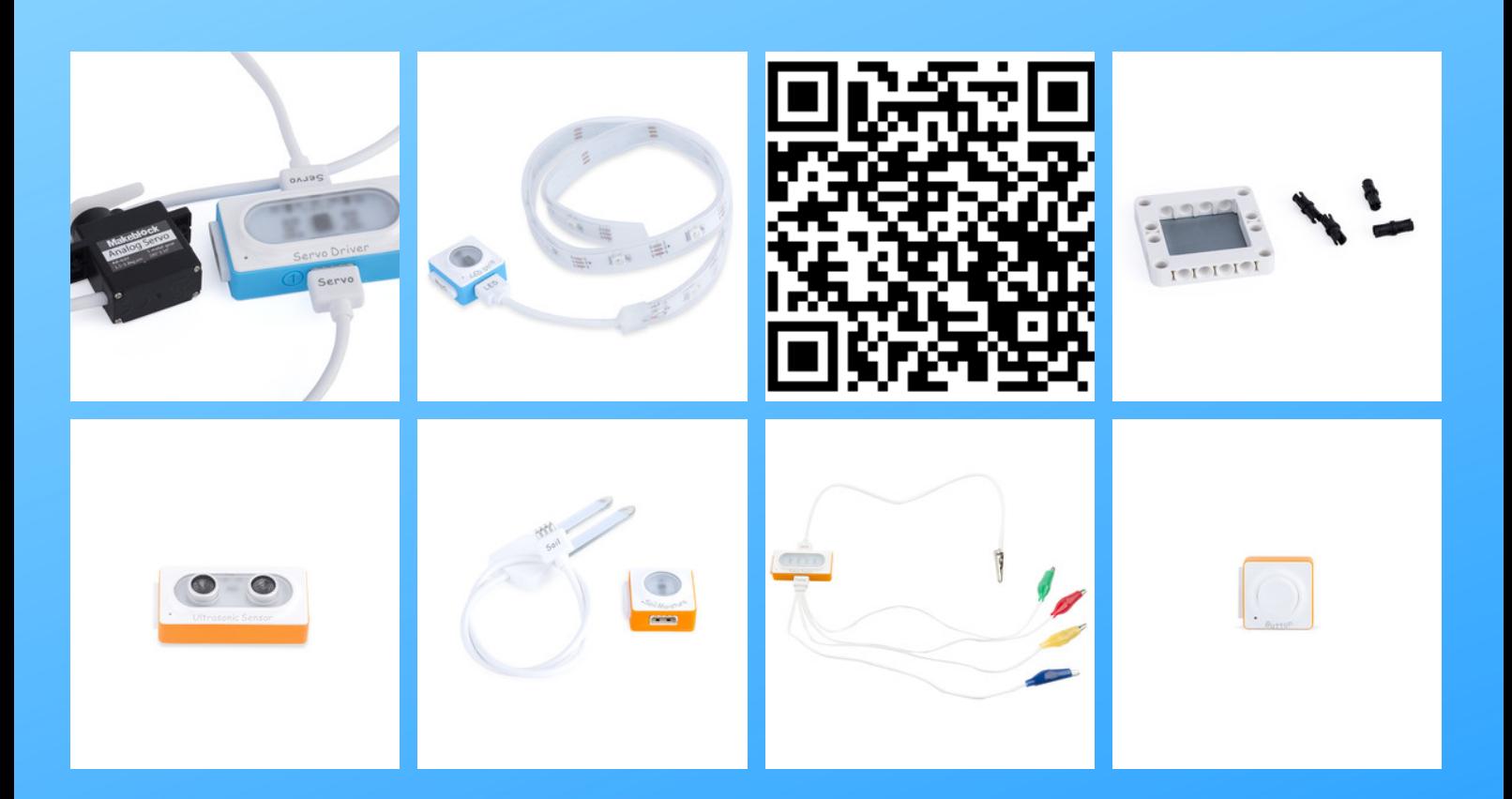

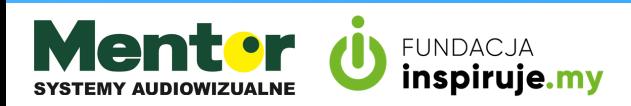

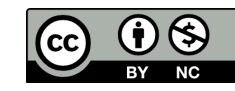

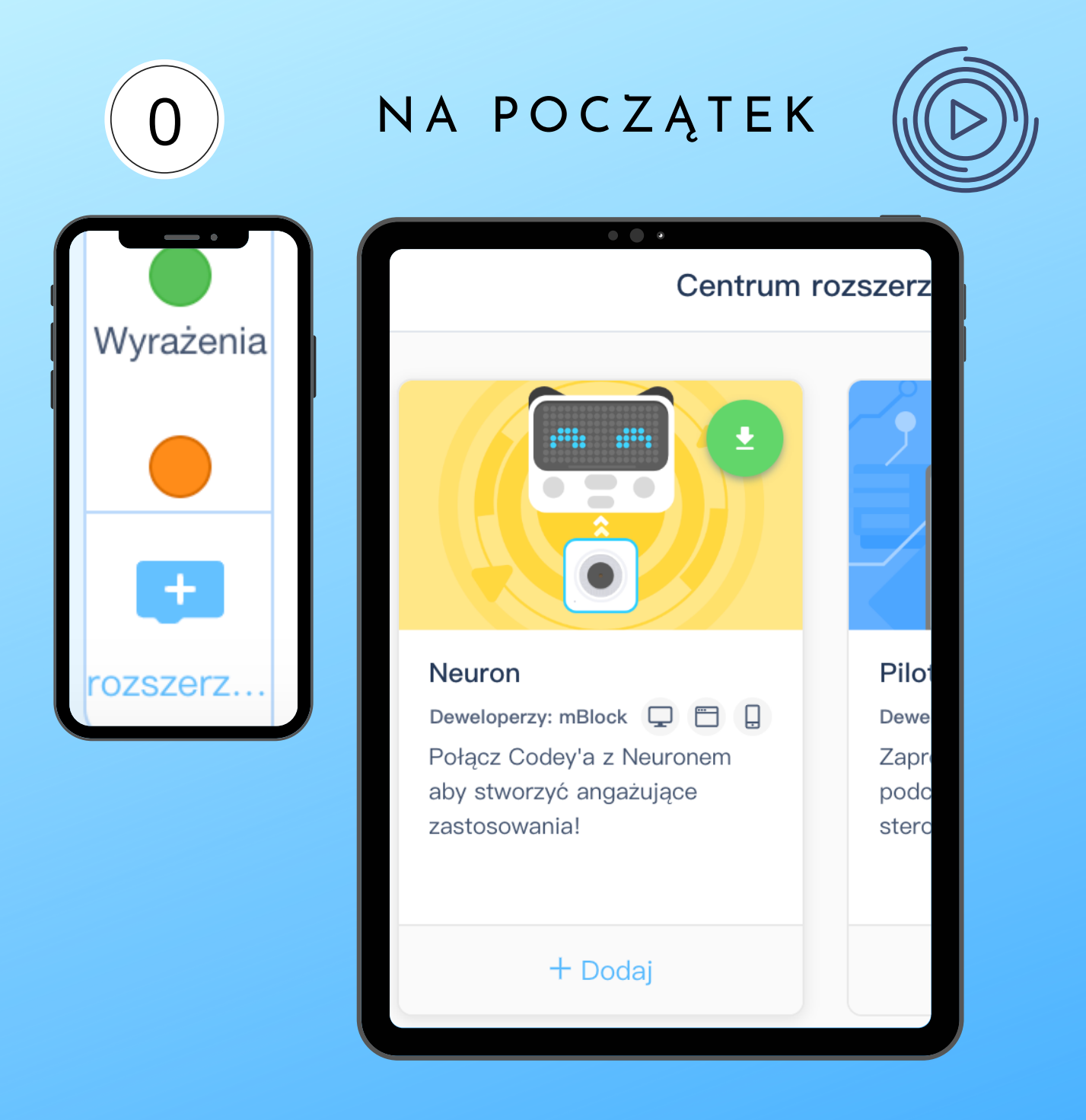

Do zaprogramowania czujników pokazanych w tej publikacji potrzebujesz włączyć wtyczkę o nazwie Neuron, którą znajdziesz w aplikacji mBlock5.

W tym celu kliknij na + rozszerzenia, widoczne pod kategoriami bloków. Następnie kliknij "dodaj" pod nazwą Neuron.

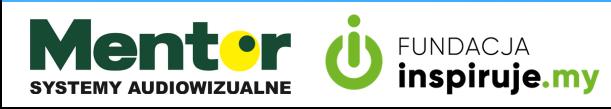

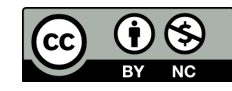

### 1 POMIAR WILGOTNOSCI GLEBY

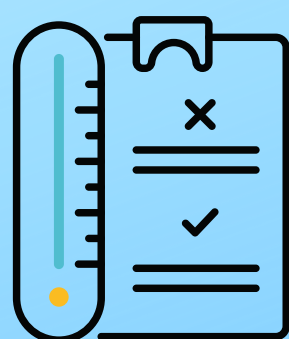

Oprócz robota potrzebujesz:

- kwiatka;
	- zestawu do pomiaru wilgotności gleby.

#### Kod:

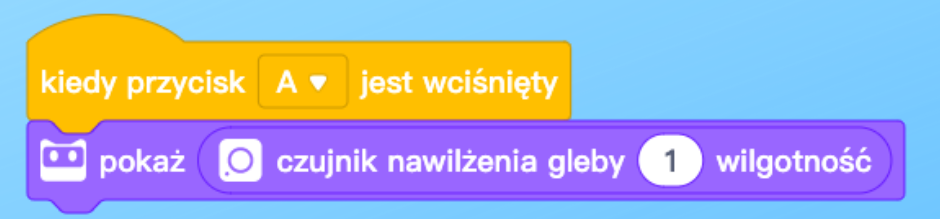

Czujnik połącz ze sterownikiem i podepnij pod magnetyczne złącze na spodzie Codeya. Następnie wgraj kod, umieść czujnik w ziemię donicy a na końcu wciśnij przycisk A.

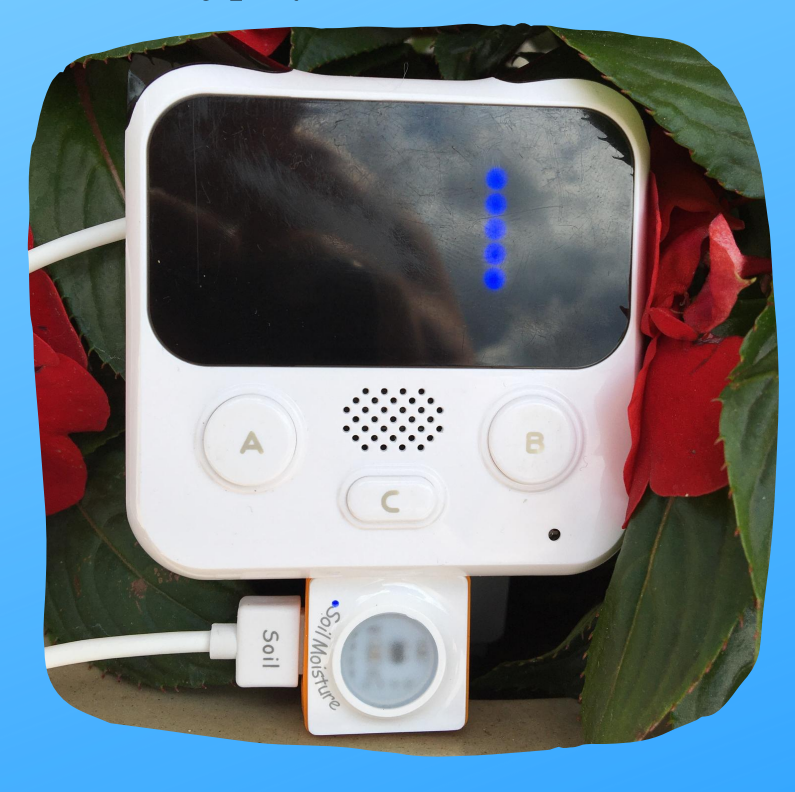

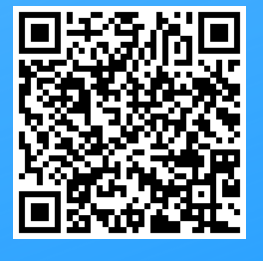

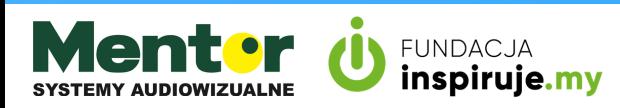

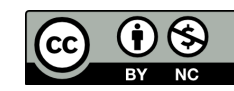

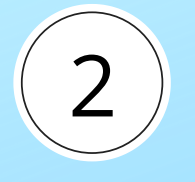

### Ś W I E T L N Y S Z A L I K

Jednym z ciekawszych dodatków do Codey Rocky jest programowalna listwa z diodami led.

Możesz zrobić z niej np. świecący szalik dla robota.

Oprócz robota potrzebujesz:

sterownik i taśmę LED

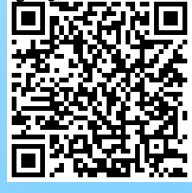

Blok odpowiedzialny za oświetlenie listwy znajdziesz w kategorii neuron. W nim zagnieździsz blok losuj od do. Listwa ma 16 diod w związku z tym pierwsza skala będzie od 0 do 16.

Kolejne 3 diody określają losowe parametry koloru, od 0 do 255. Aby efekt był ciągły potrzeba pętli zawsze.

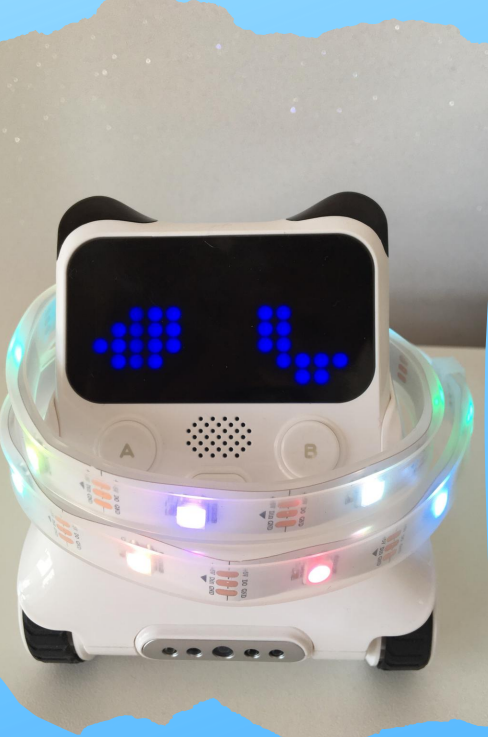

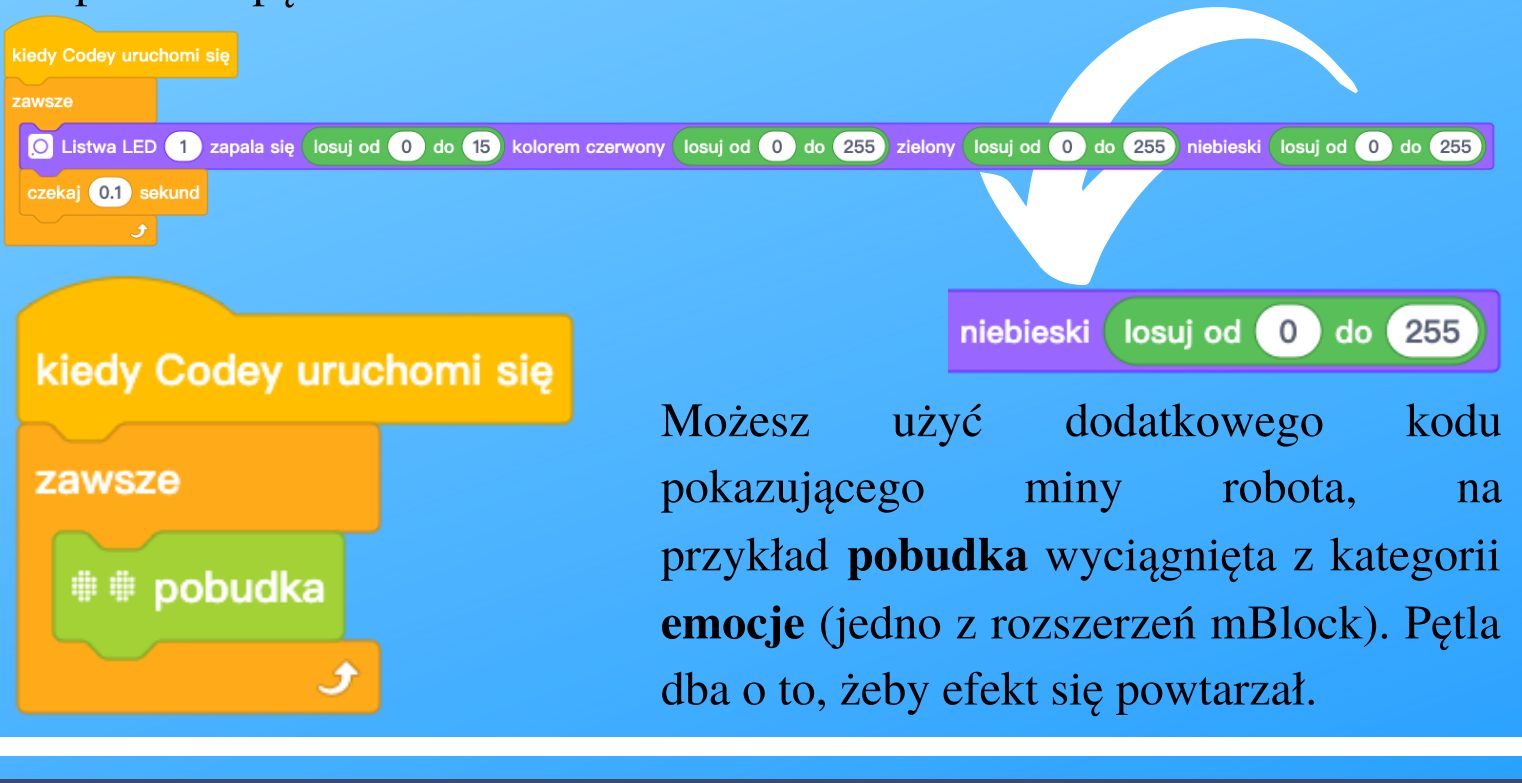

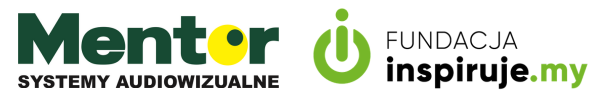

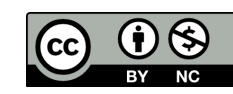

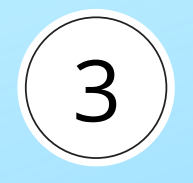

### U L T R A D Ź W I Ę K O W A **MIARKA**

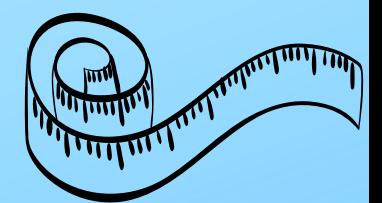

Kolejny czujnik pozwoli ci mierzyć odległość. Oprócz robota potrzebujesz:

czujnik ultradźwiękowy.

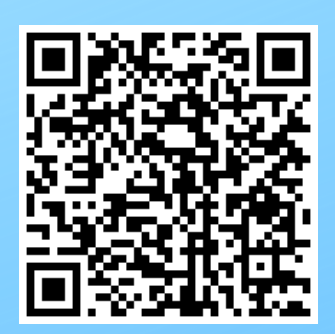

Sam kod jest prosty:

Kiedy codey uruchomi się, zawsze pokaż wartość czujnika ultradźwiękowego.

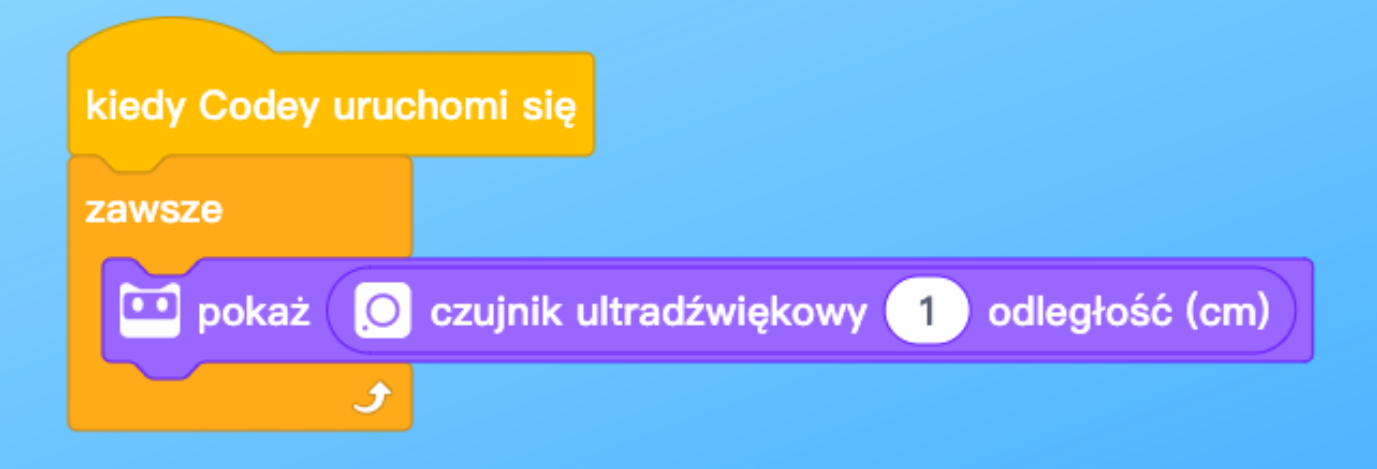

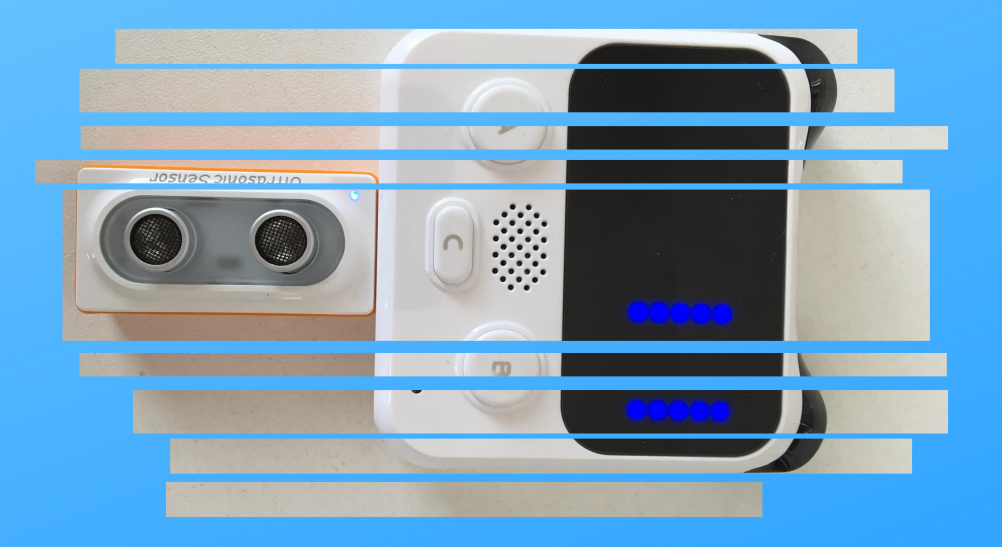

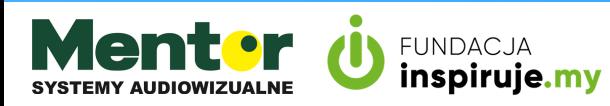

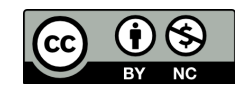

## 4

## W YK RY W A C Z I N T R U Z A

Do wykonania domowego alarmu (wykrywającego ruch), oprócz robota potrzebujesz:

• czujnik PIR.

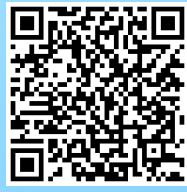

Czujnik PIR odpowiada za wykrywanie ruchu i przekazuje informacje zero jedynkową (wykryto ruch, brak ruchu). Poniżej znajdziesz 2 przykładowe kody z wykorzystaniem warunku jeżeli czujnik ruchu wykrywa ludzi.

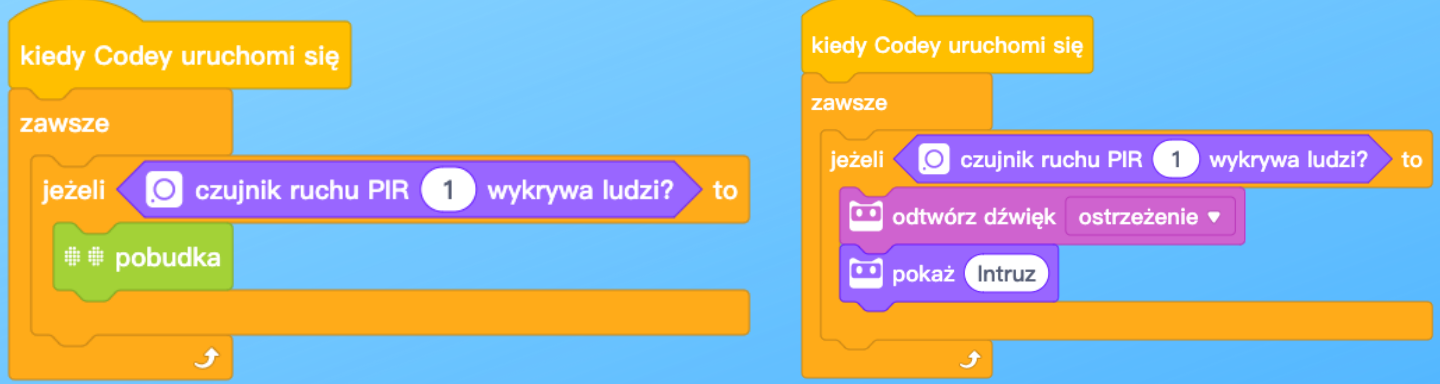

Trzeci poniższy kod dodaje wykorzystanie taśmy led:

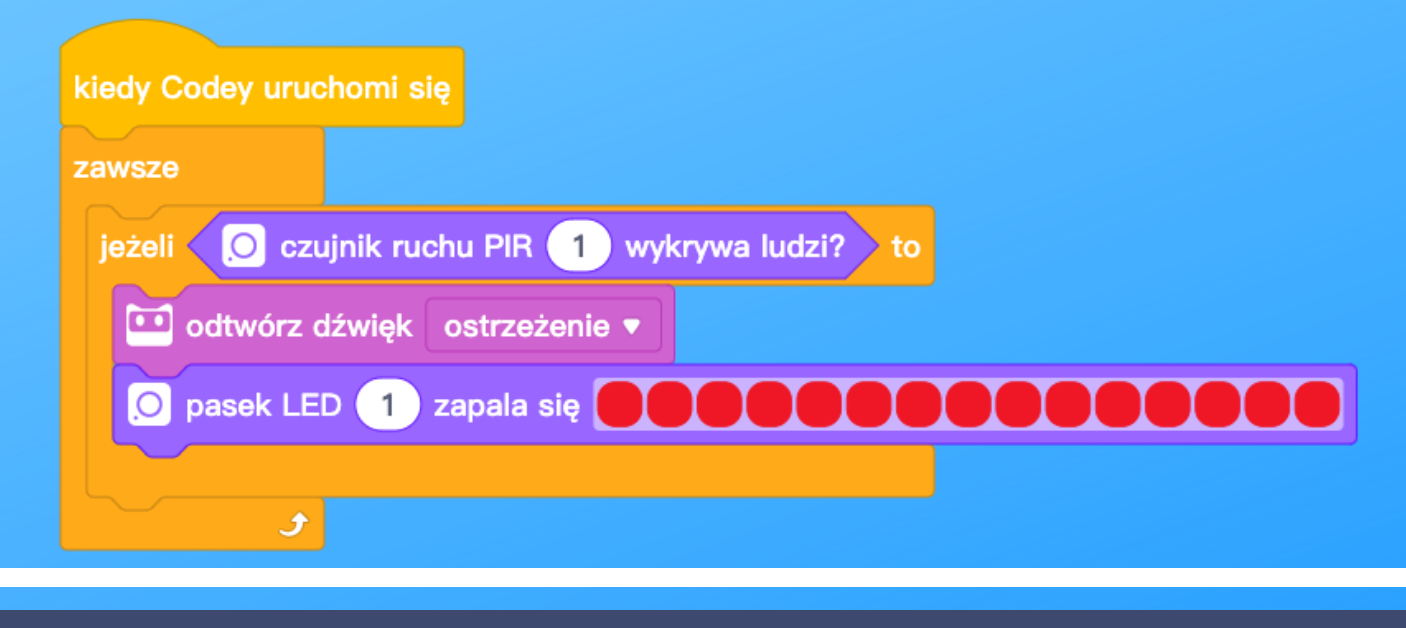

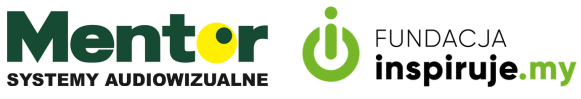

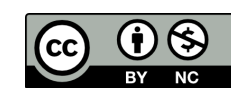

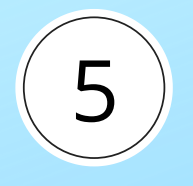

# **INSTRUMENT**

Do wykonania instrumentu potrzebujesz:

zestawu zabawny dotyk.

Kod to czterokrotne powtórzenie i osadzenie w pętli warunku jeżeli zabawny dotyk (kolor) dotknięty to zagraj nutę (dźwięk).

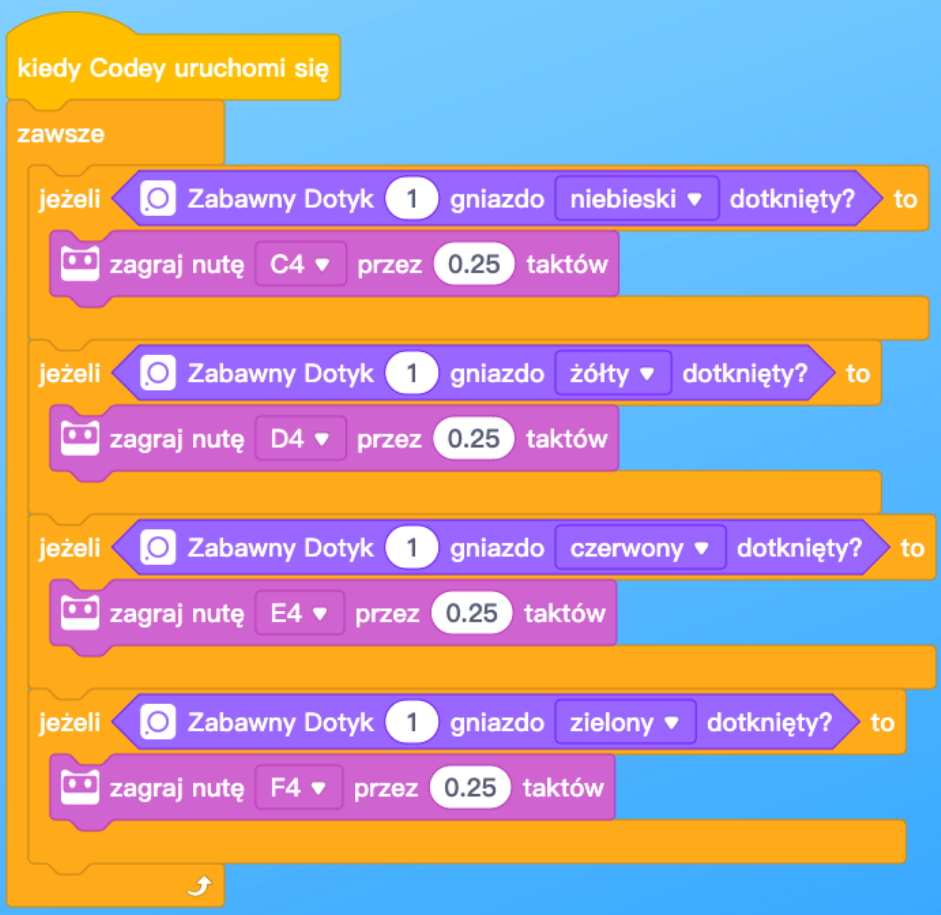

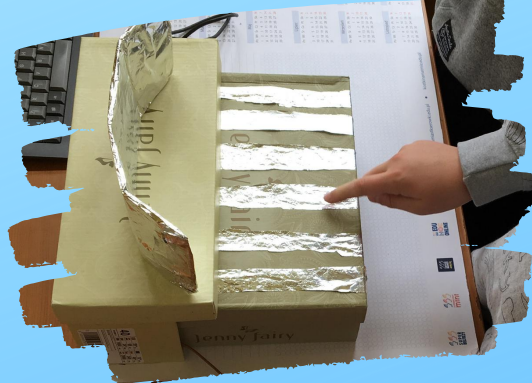

Zmieniamy tylko kolor, wybierając 1 z 4 kolorowych kabelków oraz nutę.

jeżeli < O Zabawny Dotyk (1 gniazdo zielony • dotknięty? > to 10 zagraj nutę F4 v przez 0.25 taktów

> Zabawny dotyk znajdziesz w rozszerzeniu neuron

> a zagraj nutę w kategorii głośnik.

> Instrument zbudujesz ze wszystkiego co przewodzi prąd, np: folia aluminiowa, plastelina, żelki, taśma miedziana, owoce. Pamiętaj tylko, żeby zadziałało musisz dotykać zarówno uziemienia jak i kolorowej końcówki.

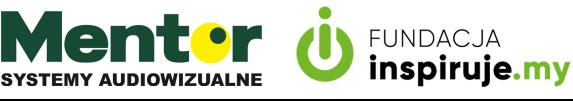

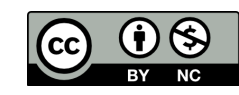

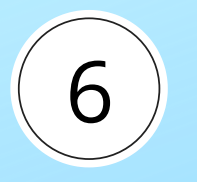

### G A D A J Ą C A R O Ś L I N A

Do wykonania instrumentu potrzebujesz:

• zestawu zabawny dotyk.

Poniższy kod pokazuje jak, sprawić żeby roślina przemówiła. Do projektu wykorzystasz zestaw zabawny dotyk, którego użycie miałeś okazję przetestować w pomyśle 5 - muzyczny instrument.

Do tej pory wszystkie kody wysyłałeś bezpośrednio do codey rocky (tryb wyślij). Tym razem użyjesz trybu live. W tym celu kliknij na napis live aby zmienić tryb.

Zanim napiszesz kod, nagraj co ma powiedzieć kwiatek po jego dotknięciu. Może to być krótka relacja, opis lub ciekawe informacje o roślinie. W tym celu przejdź do sekcji postacie i kliknij przycisk dźwięki, znajdujący się na dole.

Teraz kliknij dodaj dźwięk

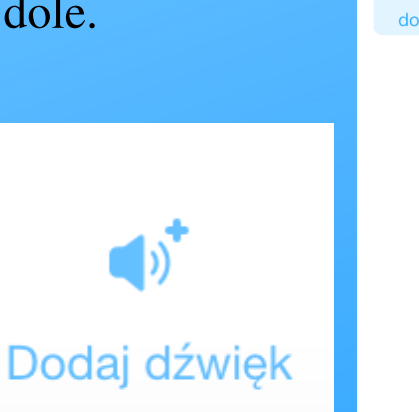

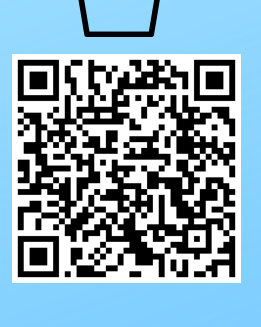

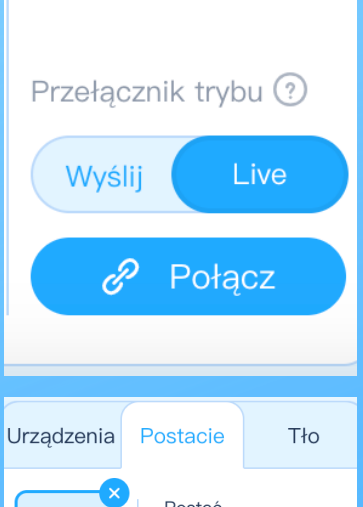

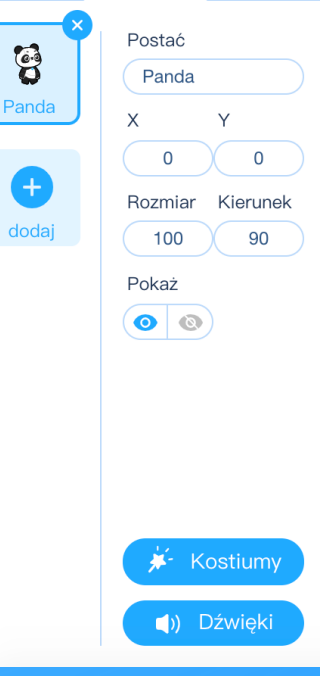

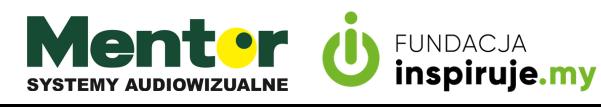

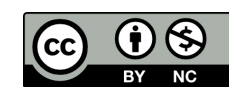

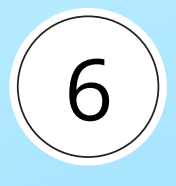

G A D A J Ą C A R O Ś L I N A

Otwórz okno nagraj dźwięk. Teraz naciśnij czerwoną kropkę i zacznij mówić do mikrofonu.

Nagranie pojawi się w sekcji moje dźwięki, wybierz je i kliknij ok.

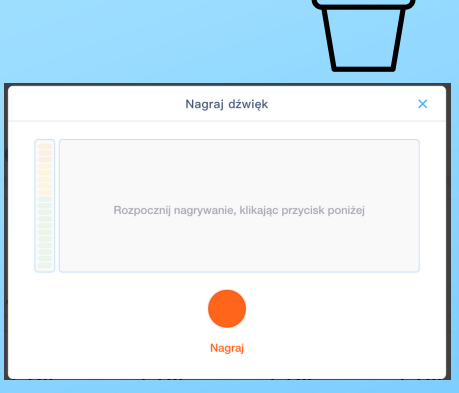

Uwaga, do napisania są 2 kody, jeden dla postaci (domyślnie panda), drugi dla urządzeń (codey rocky).

Kod dla codeya:

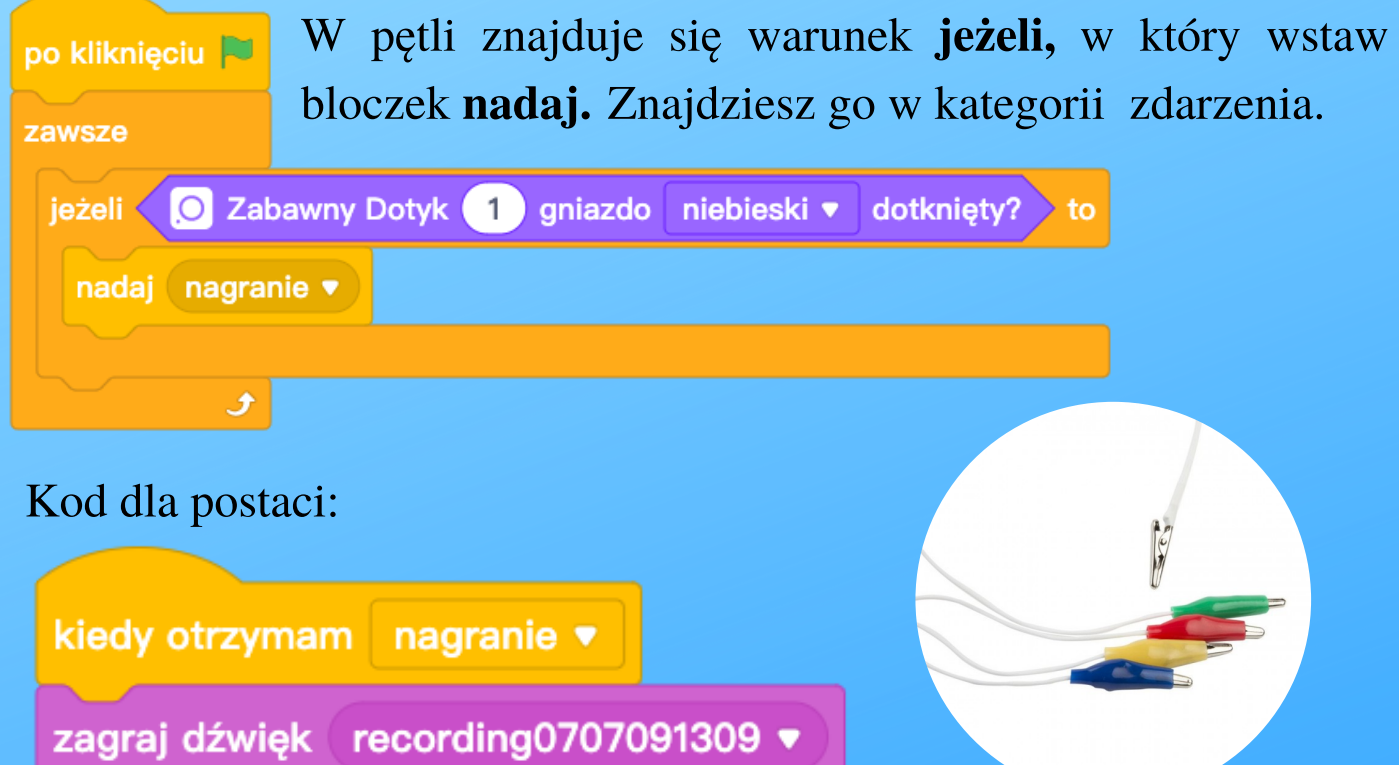

Pamiętaj! Aby program zadziałał, codey musi być połączony z mblock. Nagranie aktywujesz poprzez zamknięcie obwodu: jedną ręką dotknij rośliny z podpiętym niebieskim kablem, a drugą dotknij białego kabla uziemienia.

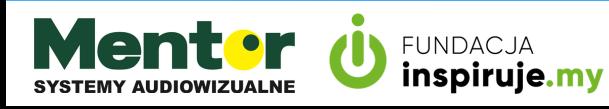

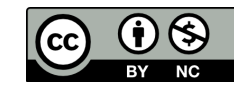

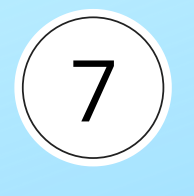

### **AUTOMATYCZNA** LAMPKA NOCNA

Taśma led <sup>w</sup> połączeniu <sup>z</sup> wbudowanym czujnikiem Codeya pozwoli zbudować ci własną lampkę, która automatycznie zapali się po zmierzchu.

Oprócz robota potrzebujesz:

sterownik <sup>i</sup> taśmę LED.

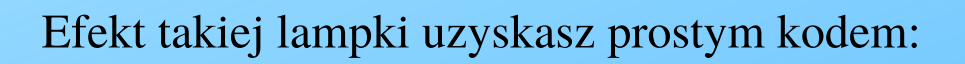

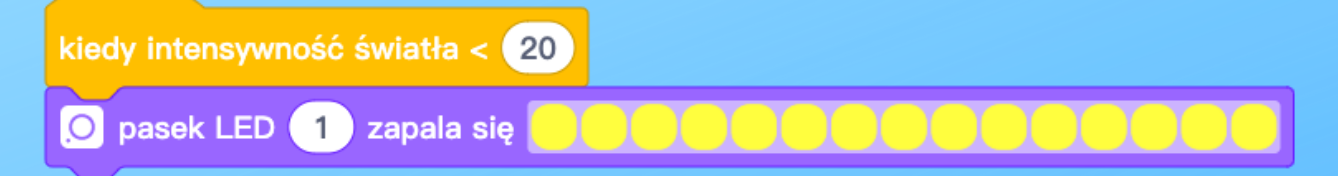

Jednak o wiele bardziej dopracowany będzie kod, który wykorzysta pętlę zawsze oraz warunek jeżeli...w przeciwnym razie.

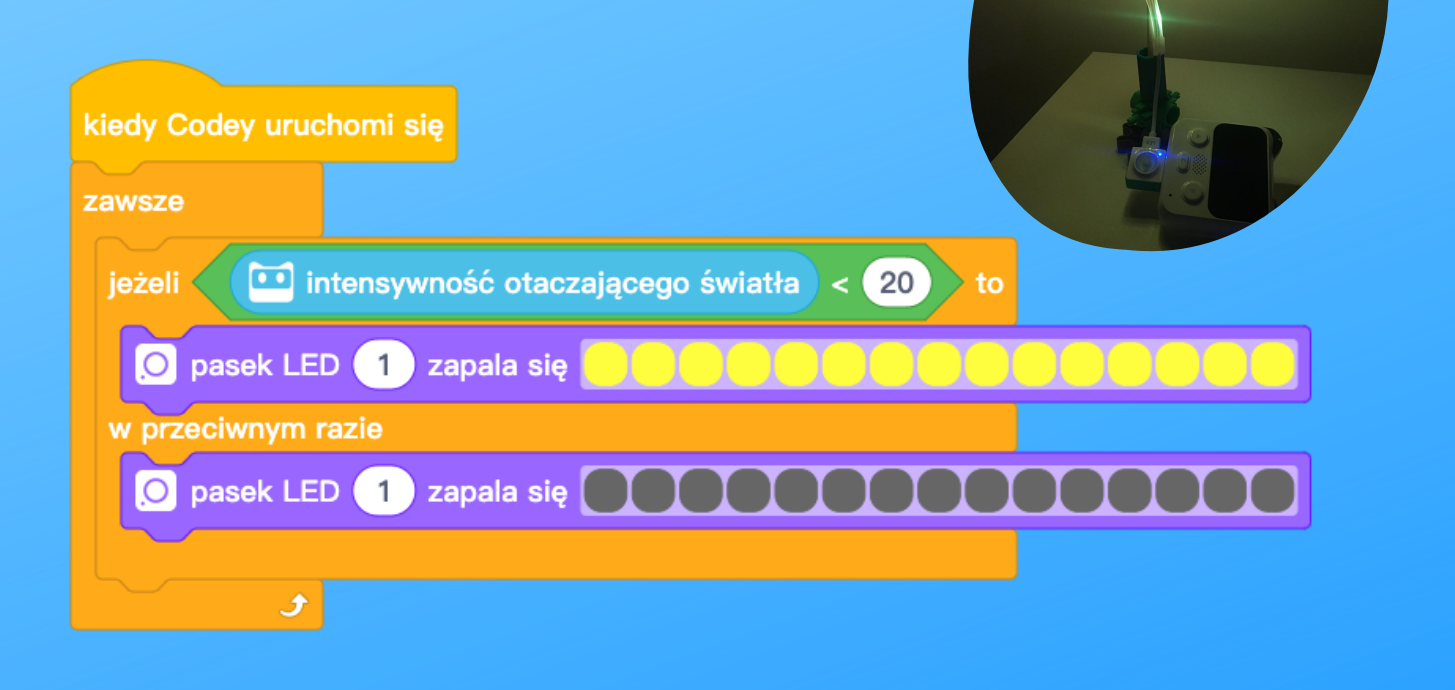

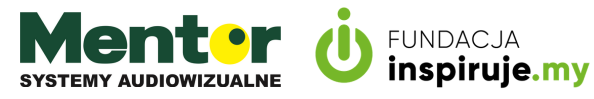

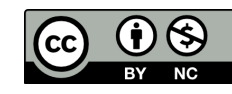

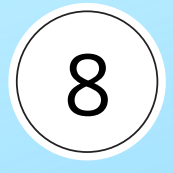

### OGON DLA CODEYA

Kolejny pomysł wykorzystuje serwomechanizm, za pomocą którego stworzysz ogon dla robota. Oprócz robota potrzebujesz:

- zestawu serwomechanizm;
- opcjonalnie zestawu konstruktor.

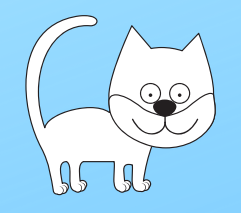

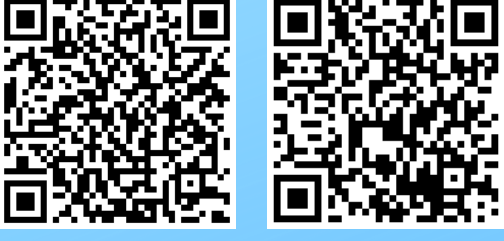

Poniżej zdjęcie przykładowego mocowania serwomechanizmu.

Kod zakłada, że kot dziesięciokrotnie pomacha ogonem po dotknięciu nosa, czyli przycisku C.

Przerwy pomiędzy machnięciami uzyskasz dzięki czekaj 1 sekundę.

O serwo 1 slot1 v obraca się do 90 stopni

kiedy przycisk C ▼ jest wciśnięty

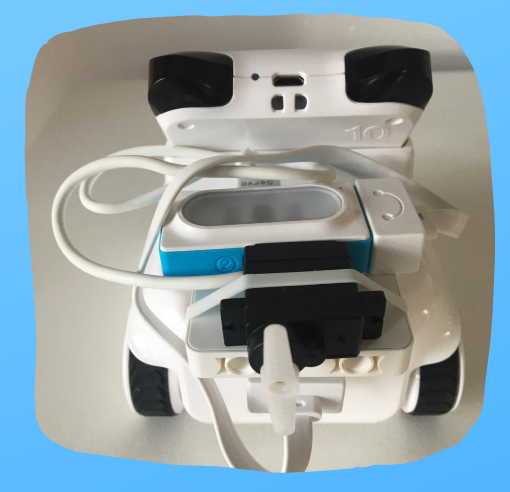

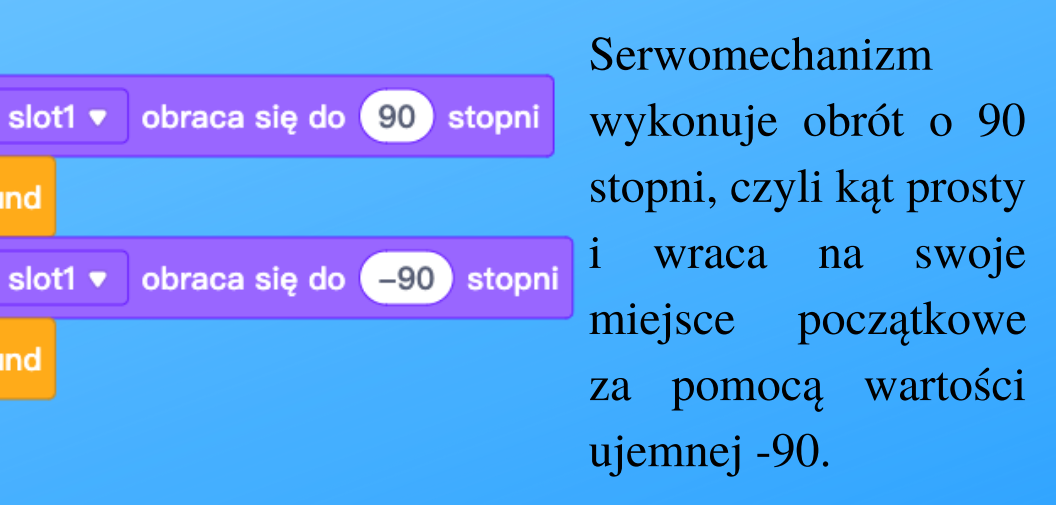

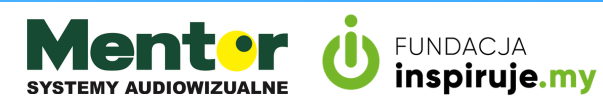

powtórz 10

czekaj 1 sekund

czekaj 1 sekund

O serwo (1)

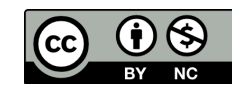

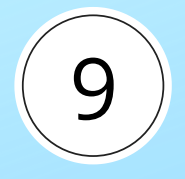

### **SZLABAN**

Oprócz robota potrzebujesz:

• zestawu serwomechanizm;

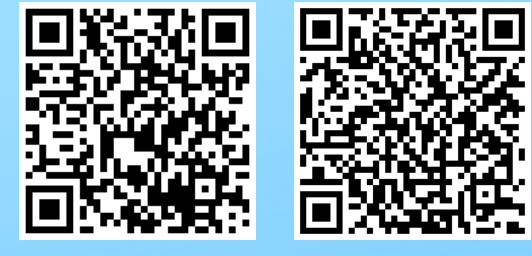

opcjonalnie zestawu konstruktor lub lego oraz słomkę na szlaban

Projekt bazuje na wykorzystaniu serwa z poprzedniego pomysłu. Kiedy pojazd zbliży się do codeya <sup>i</sup> zostanie wykryty przez czujnik odległości, serwomechanizm podnosi szlaban do góry na np. 3 sekundy.

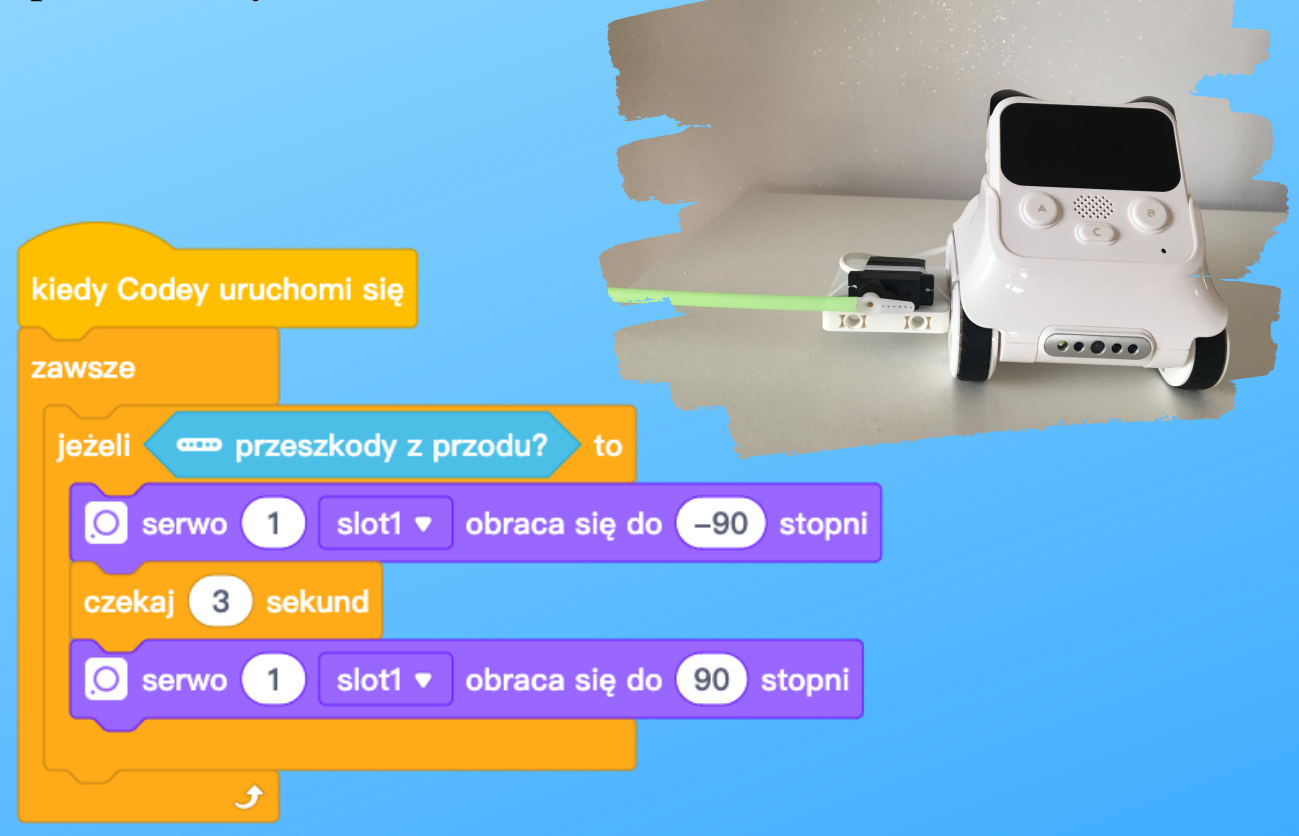

#### UWAGA!

Ramię serwomotoru będzie wymagało odpowiedniego ustawienia tak, aby w trybie spoczynku było poziome a po uruchomieniu zmieniło pozycję w pionową.

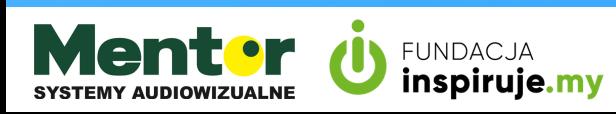

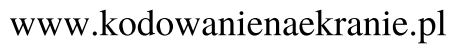

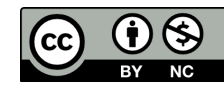

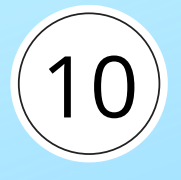

### M I E R N I K K R Z Y K U

Taśma led <sup>w</sup> połączeniu <sup>z</sup> wbudowanym czujnikiem natężenia hałasu to idealne połączenie do budowy gry, w której zadaniem jest wygenerować jak największy hałas.

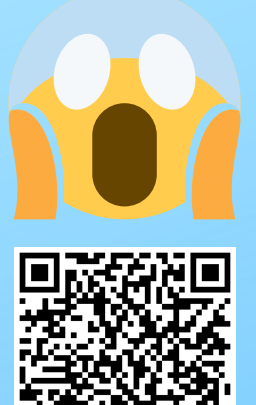

Oprócz robota potrzebujesz:

sterownik <sup>i</sup> taśmę LED.

Pierwszy kod uruchamiany jest po naciśnięciu przycisku B. Aby klik nie generował hałasu, dodaj komendę czekaj. Po sekundzie Codey zaczyna nasłuchiwać dźwięku. Głośność pokaże na wyświetlaczu oraz zależnie od osiągniętego poziomu zapali diodę na pasku led."Zabawę wygrywa ten, komu uda się zapalić najdalej oddaloną diodę.

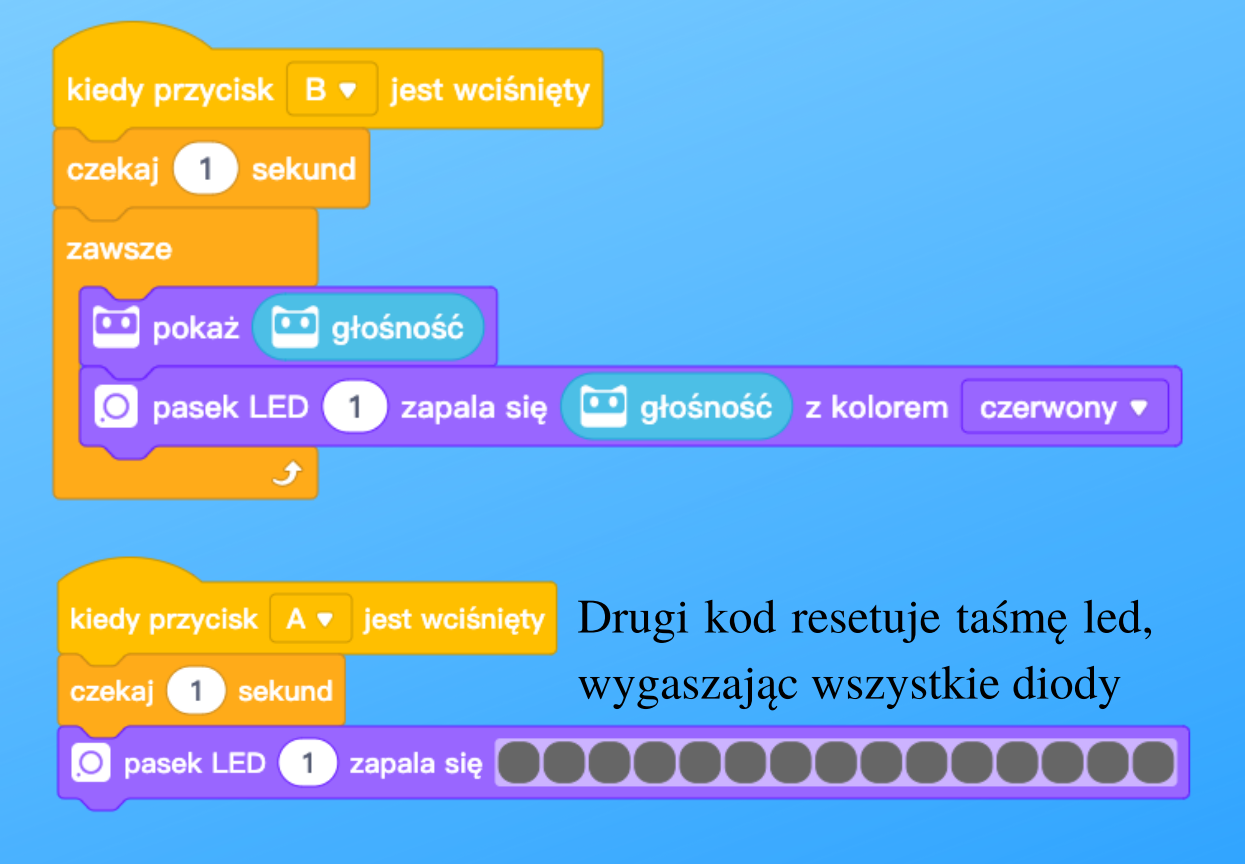

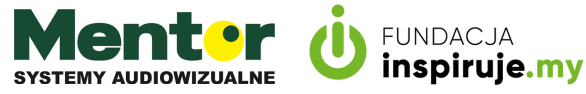

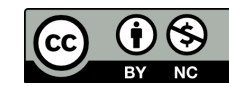